## **Open your E\*Value account and go to evaluations**

1. **Choose the Ad hoc option and enter info in the form**:

# **Initiate Ad hoc Evaluations**

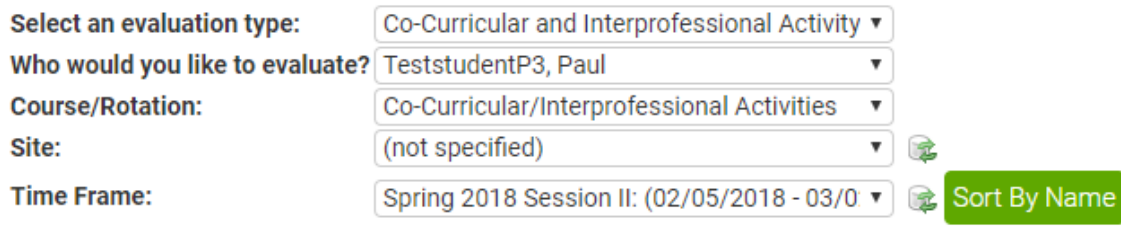

 $Next < -$ 

#### **Select these options:**

**Evaluation type**: "Co-Curricular / Interprofessional"

**Who would you like to evaluate**? Choose yourself

**Course/rotation:** "Co-Curricular / Interprofessional Activities"

**Site**: "Not Specified"

**Time Frame**: Select a time frame from the pull-down menu that includes the date you are entering the information. Do not worry if it is labeled for an APPE rotation.

**NEXT – open the form for recording your activity and reflection.**

**The items on the screen should look like the items in the WORD document you filled in.**

## 1. Activity Date (Question 1 of 9 - Mandatory)

#### 2. Activity Category (Question 2 of 9 - Mandatory)

3. Professions Present (Question 3 of 9)

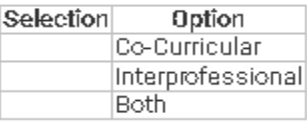

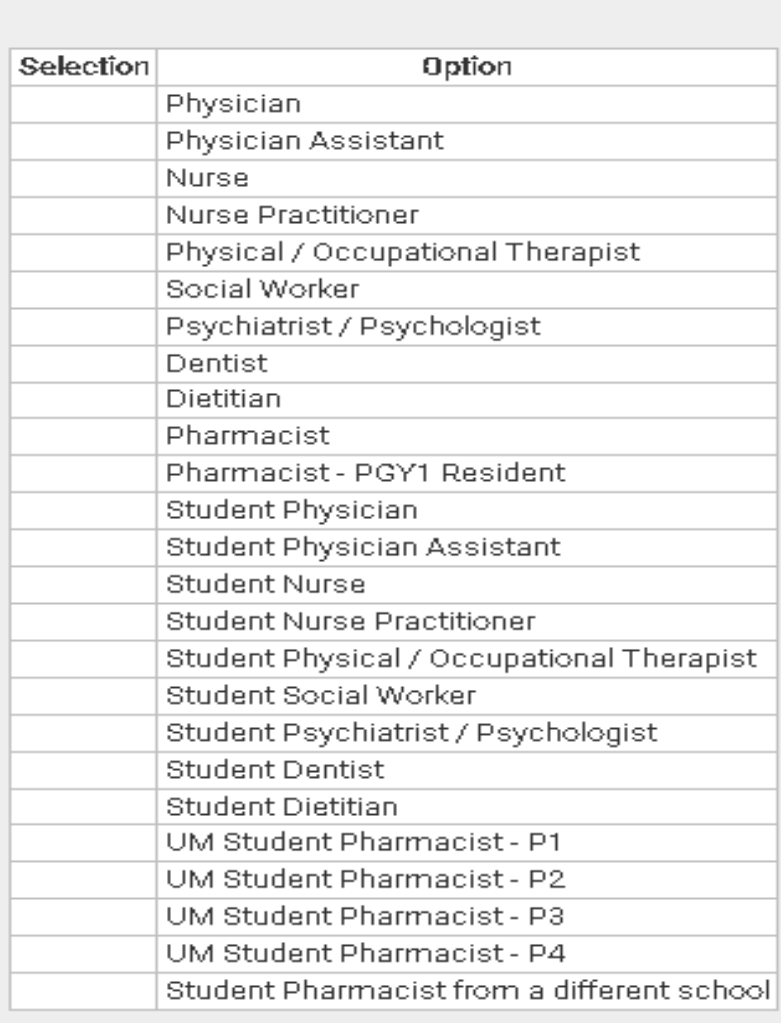

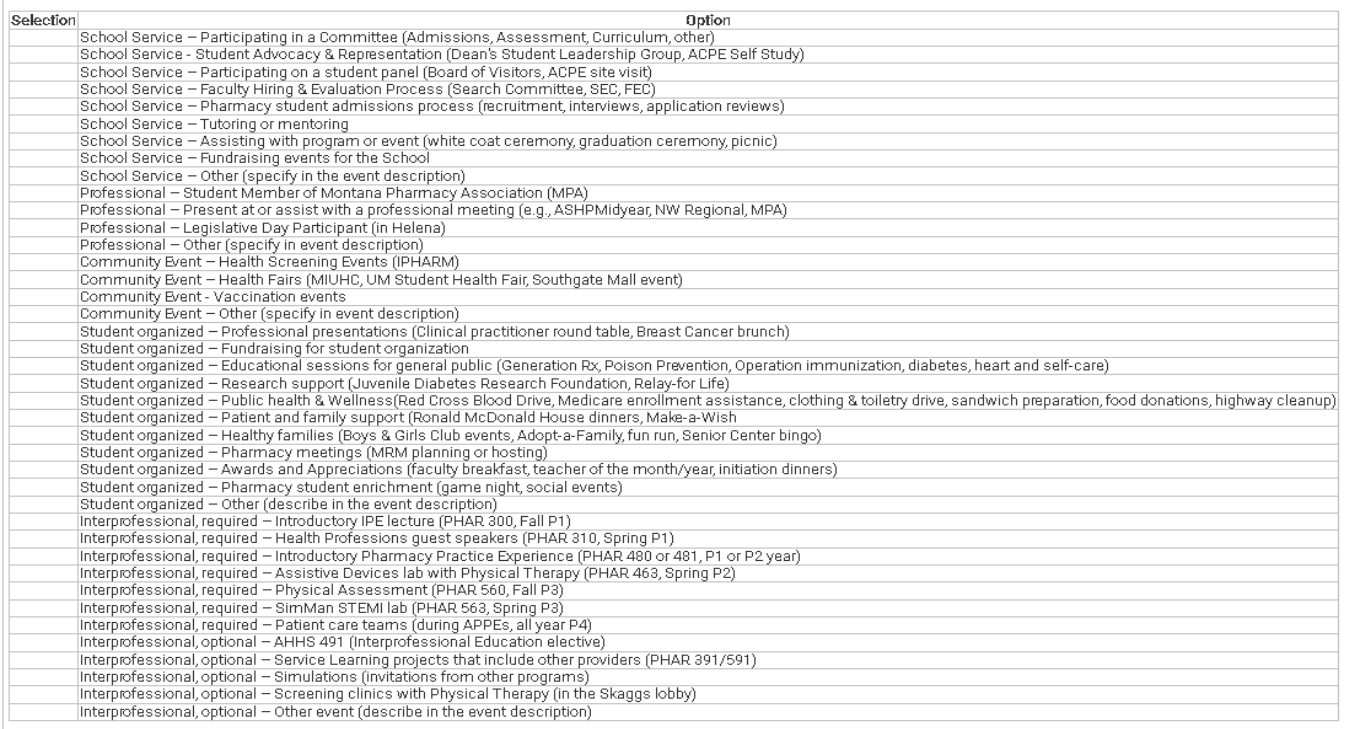

5. Sponsoring Organization (Question 5 of 9)

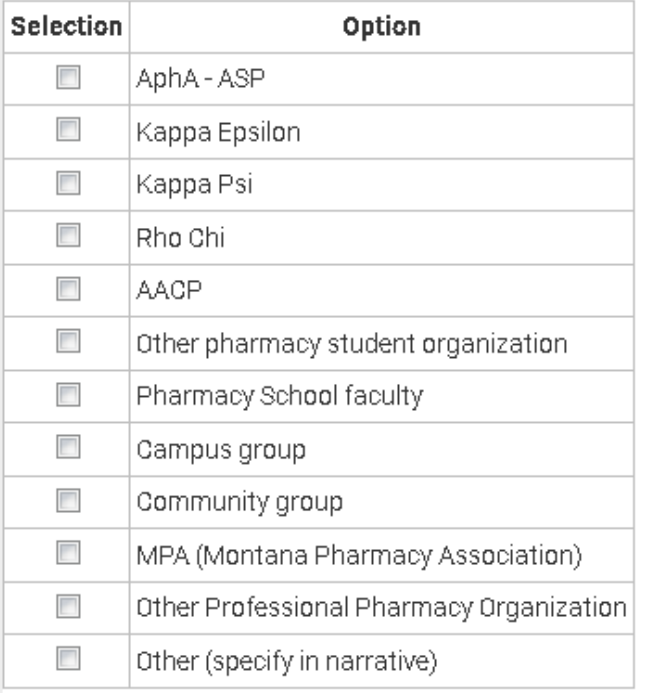

### 6. Activity Description (Question 6 of 9 - Mandatory)

Include name of event, target population/disease, location, and your role, if applicable

7. Time Involved (in hours) (Question 7 of 9 - Mandatory)

8. ACPE Standards (Question 8 of 9 - Mandatory)

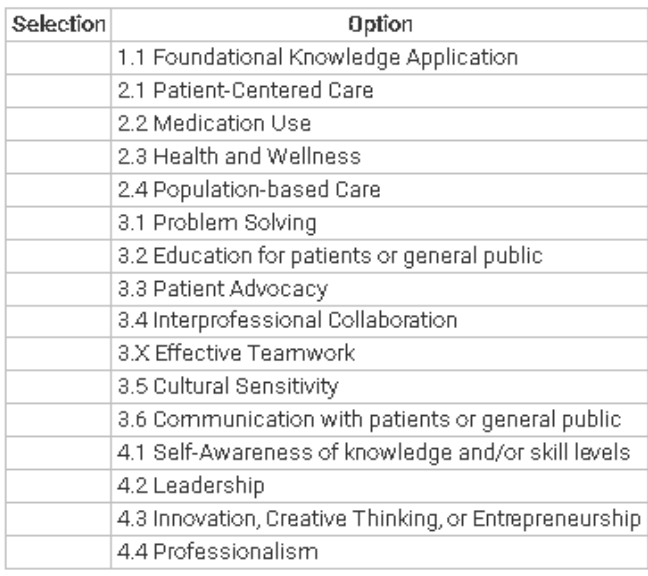

#### 9. Reflection (Question 9 of 9 - Mandatory)

Describe how activity relates to the ACPE standards selected in Question 8 and what you learned from this experience.